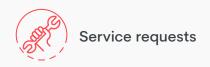

## how to axiis

## Start a service request online

With just a few easy steps you can submit a request for building service. Log into **axiis** online axiistenantapp.com with your personalized username and password to begin the process.

Locate the Workplace Resource section on the home screen

Tap the **Service requests** button

Click **New** to submit a new request

Fill out all the necessary contact and building information fields

Select your **Request Category** and **Request Type** items

Write a short description of the issue

Press **Submit Request** 

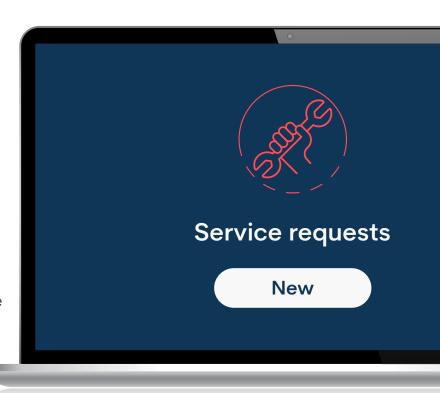

If you have any questions, click on **Contact Management Office** in the **Service Request** page to submit your query.

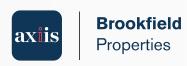